# **QGIS Application - Bug report #573 upgrade to titan but it won't start as I get a segmentation fault**

*2007-02-06 04:28 AM - bshcm03-yahoo-co-uk -*

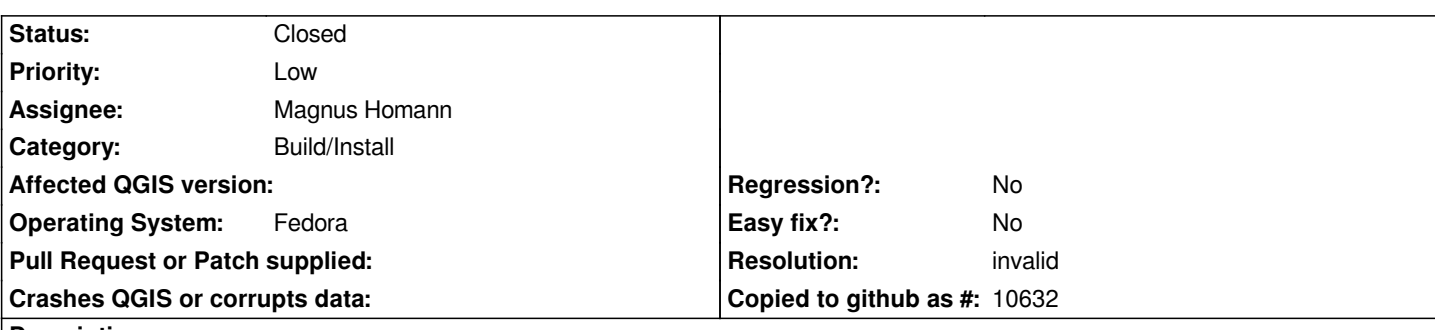

# **Description**

*I have upgraded to titan but QGIS will no longer start - I get a segmentation fault on start up. I was able to use the previous version (with intermittent errors).*

*I have created (and attached) log files for configure, make and make install. I was getting a qt4 error but this was resolved after I chagned the qt4 installation directory from default to /usr/local/qt4*

*I ideally run qgis from within grass (grass 6.2.1) but cannot do this either.*

*I was getting some make install warnings,but not errors.*

*Do you have any thoughts?*

*If you need any further information etc, please do not hesitate to ask.*

*Thanks*

# **History**

**#1 - 2007-02-06 08:01 AM - Magnus Homann**

*- Status changed from Open to In Progress*

*When you run ./configure, a file named config.log is automatically created. This is my config.log which doesn't look like yours. Did you pipe the output of configure to config.log?*

*Around line 10, you can see how I configured it. QT and GRASS is probably needed. If you still have problems, use --enable-debug to give us some hints when running.*

*What is the revision of the source? Tar-ball or from SVN?*

# **#2 - 2007-02-07 12:58 AM - anonymous -**

*Replying to [comment:1 homann]:*

*When you run ./configure, a file named config.log is automatically created. This is my config.log which doesn't look like yours. Did you pipe the output of configure to config.log?*

*Around line 10, you can see how I configured it. QT and GRASS is probably needed. If you still have problems, use --enable-debug to give us some*

*hints when running.*

*What is the revision of the source? Tar-ball or from SVN?*

*Thanks for looking at this. The correct config.log is now attached - you were right about how the previous one was generated.*

*I am using Tar-ball source downloaded yesterday so the version is 0.8.0*

*I have checked the config.log file as best I can and can't seem to see any errors or warnings. I tried running make clean then make check after running ./configure again and I got errors. My piped log file for make check is also attached. At the end of this log file I have included the error message which was displayed.*

*Any more thoughts?*

# **#3 - 2007-02-08 01:52 AM - bshcm03 -**

*I have progressed a little: configure now completes and config log is attached. Make also completes withour error and make install completes without errors. I fixed the paths to qt4 and installed gsl. But, when I run qgis from the command line, I still get a segmentation fault. The debug output is attached as qgis error 8-2-07*

*Can you have a look at this information and suggest some more things to try.*

*Thanks.*

#### **#4 - 2007-02-08 09:02 AM - Magnus Homann**

*Hmm...*

*It crashes while loading plugins/providers/widgets from /usr/lib/qgis/. It loads them in alphabetical order, so you could try remove libqgsprojectionselector.so/.a and then proceed in alphabetical order... :-)*

*Have you double-checked you are using x64 version of all libs? Try ldd on both 'qgis' and all the plugins in /usr/lib/qgis/, to see what they link to.*

*Also try starting qgis in gdb, and supply backtrace.*

*You are not the only one with problems on x64, se #563*

### **#5 - 2007-02-09 03:42 AM - anonymous -**

*Replying to [comment:4 homann]:*

*Hmm...*

*It crashes while loading plugins/providers/widgets from /usr/lib/qgis/. It loads them in alphabetical order, so you could try remove libqgsprojectionselector.so/.a and then proceed in alphabetical order... :-)*

*Have you double-checked you are using x64 version of all libs? Try ldd on both 'qgis' and all the plugins in /usr/lib/qgis/, to see what they link to.*

*Also try starting qgis in gdb, and supply backtrace.*

*You are not the only one with problems on x64, se #563*

*Thanks - it now works. This is what I did.*

*I followed all the steps you suggested above and using gdb helped me to identify the problem. This is what I did (for the benefit of others)*

*prompt> gdb*

*(gdb) run /usr/bin/qgis*

*the error occured when it tried to run something from the directory /usr/lib64/qt3-3*

*I renamed this directory /usr/lib64/qt3-3bu and then restared qgis. It loaded and now seems to be working fine.*

*I renamed to directory back to /usr/lib64/qt3-3 so that I could recreate the error to provide you with better feedback but I cannot recreate the problem.*

*Problem solved. Thanks for your help.*

# **#6 - 2007-02-09 09:19 AM - Magnus Homann**

- *Status changed from In Progress to Closed*
- *Resolution set to invalid*

*Sounds like the wrong Qt runtime libraries got picked up. Not a bug in Qgis, but glad to help! :-)*

## **#7 - 2009-08-22 12:51 AM - Anonymous**

*Milestone Version 0.8.1 deleted*

### **Files**

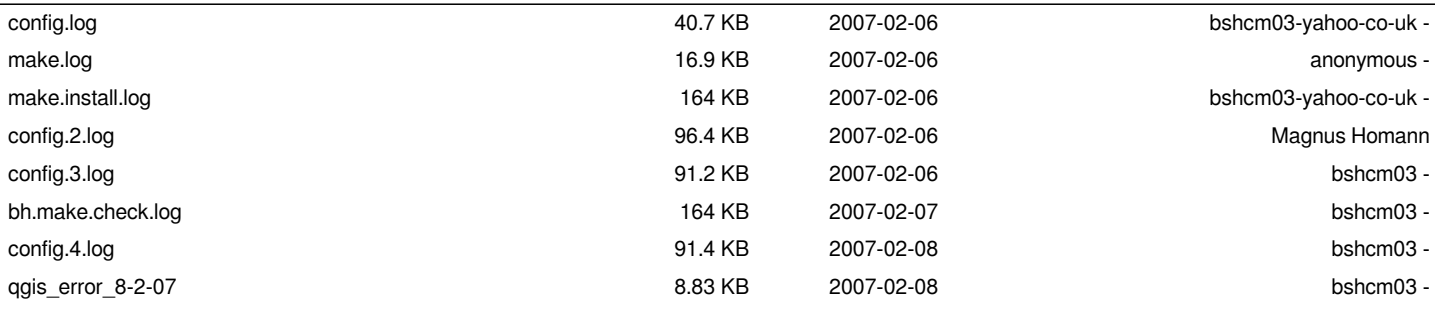